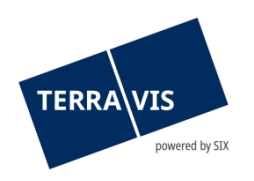

## **SIX Terravis AG** Hardturmstrasse 201 Postfach 8021 Zürich (UID: CHE-114.332.360)

**Release Notes**

**zum Terravis-Release 7.12 vom 02.05.2023**

Release Notes 7.12

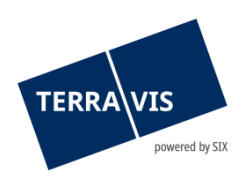

## **Terravis - Release 7.12**

# **Inhalt des Releases**

## **1. Übersicht neue Funktionalitäten - Anpassungen**

Folgende Erweiterungen und Korrekturen werden mit diesem Release verfügbar gemacht:

## **System Terravis allgemein**

**--**

## **Auskunftsportal Terravis**

• Grundbuchauszug Kanton Waadt – Anpassung Abschnitt «Bereitgestellt durch»

## **Elektronischer Geschäftsverkehr Terravis (nur eGVT)**

- Geschäftsfall Handänderung Zahlungsmodul, Validierung UZV-Summe zu Summe Zahlungen
- Optimierung der generierten DOCX-Dokumente

## **Elektronischer Geschäftsverkehr Terravis (eGVT und Nominee)**

- Abschluss Integration GBDBS 2.1 im elektronischen Geschäftsverkehr
- Vermeidung des Upload von Dokumenten mit Sonderzeichen im Dateinamen
- Optimierung Geschäftsfallübersicht, Filterkriterium Geschäftsart

## **Elektronischer Geschäftsverkehr Terravis (nur Nominee)**

• Optimierungen RECON

## **Verwaltungstreuhand von Register-Schuldbriefen (Nominee Operations)**

• Bereitstellung zusätzliche Scanner-Instanz (Hard- und Software)

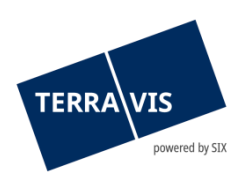

## **2. Details neue Funktionalitäten – Anpassungen**

## **2.1. System/Portal Terravis Allgemein**

**--**

## **2.2. Auskunftsportal Terravis**

## **Grundbuchauszug Kanton Waadt – Anpassung Abschnitt «Bereitgestellt durch»**

Im Abschnitt «Bereitgestellt durch:» wird im Grundbuchauszug für Grundstücke im Kanton Waadt, anstatt das für die Gemeinde zuständige Grundbuch, der Text «Registre foncier du canton de Vaud» angedruckt.

## **2.3. Elektronischer Geschäftsverkehr Terravis (eGVT)**

## **Geschäftsfall Handänderung – Zahlungsmodul, Validierung Summe Zahlungen zu Summe-UZV**

Ab jetzt wird die Summe der Zahlungen innerhalb einer Zahlungstranche, auf eine Überschreitung der verfügbaren Summe gemäss UZV validiert. Falls die Summe der Zahlungen zu einer Überschreitung der verfügbaren Summe führt, wird bei der Bestätigung (Button «Bestätigen») die Warnmeldung «Negativer Saldo bei der Zahlungstranche '[Bezeichnung der Zahlungstranche]'. Bitte bestätigen Sie die Eingabe.» angezeigt.

## Beispiel Warnmeldung:

Negativer Saldo bei der Zahlungstranche 'Bei Anmeldung Grundbuch'. Bitte bestätigen Sie die Eingabe.

Die Meldung kann mit dem Button «OK» quittiert werden was dann zur Speicherung führt. Mit dem Button «Abbrechen» bleibt das Zahlungsmodul für Korrekturen offen stehen.

#### Hinweis:

Diese Meldung hat keinen Einfluss auf die Freigabe von Zahlungstranchen. Für die Zahlungsfreigabe einer Zahlungstranche muss der Saldo nach wie vor null sein.

## **Optimierung der generierten DOCX-Dokumente**

Durch eine technische Umstellung, werden ab jetzt keine Textblöcke sondern Fliesstext in den Dokumenten verwendet. Dadurch wird das gesamte Layout im Dokument optimiert und die Darstellung sowie die Bearbeitung ist deutlich angenehmer.

## **Hinweis Bedienungsanleitungen:**

Weiterführende Informationen können der jeweiligen Bedienungsanleitung detailliert entnommen werden. Die Bedienungsanleitungen sind nach dem Release verfügbar. Die jeweiligen Bedienungsanleitungen können im [Terravis Download-center](https://www.six-group.com/de/site/terravis/usage/download-center.html) abgerufen werden.

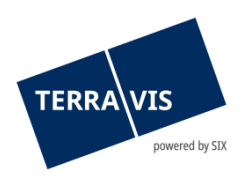

## **2.4. Elektronischer Geschäftsverkehr Terravis (eGVT und Nominee)**

## **Abschluss Integration GBDBS 2.1 im elektronischen Geschäftsverkehr**

Nachdem nun alle Kantone mit eGVT auf GBDBS 2.1 laufen, wurde seitens Terravis die Integration von GBDBS 2.1 auf allen Geschäftsfällen abgeschlossen.

## **Vermeidung des Upload von Dokumenten mit Sonderzeichen im Dateinamen**

Die Verwendung von Sonderzeichen im Dateinamen (Zeichen: , : \* ? " < > / | \) führt beim Öffnen solcher Dokumente oft zu Problemen. Um diese Probleme zu vermeiden, können ab jetzt nur noch Dokumente ohne die genannten Sonderzeichen im Dateinamen in Terravis hochgeladen werden.

Beim Hochladen wird der Dateiname geprüft und ggf. folgende Meldung ausgegeben:

[Dokumentname]: Der Dateiname enthält ungültige Zeichen. Die Sonderzeichen , : \* ? " < > / | \ sind nicht erlaubt. Bitte ändern Sie den Dateinamen entsprechend ab.

## **Optimierung Geschäftsfallübersicht, Filterkriterium Geschäftsart**

Ab jetzt werden die Geschäftsarten im Filter Drop-Down «Geschäftsart» korrekt alphabetisch aufsteigend sortiert angezeigt. Dies in allen verfügbaren UI-Sprachen (DE/FR/IT).

## **Hinweis Bedienungsanleitungen:**

Weiterführende Informationen können der jeweiligen Bedienungsanleitung detailliert entnommen werden. Die Bedienungsanleitungen sind nach dem Release verfügbar. Die jeweiligen Bedienungsanleitungen können im [Terravis Download-center](https://www.six-group.com/de/site/terravis/usage/download-center.html) abgerufen werden.

## **2.5. Elektronischer Geschäftsverkehr Terravis (nur Nominee)**

## **Optimierungen RECON**

Die interne Funktionalität zur Aufbereitung des RECON ist in Bezug auf die Zuordnung von Grundbüchern und BFS-Nummern, sowie der Erkennung von Zinssätzen verbessert worden. Dies erhöht die Datenqualität für den SB-Abgleich und verringert somit die möglichen Fehler bei ungewöhnlichen GB-Rohdaten wie z.B. ein Zinsfuss als Bruch (Bsp.: 8 ½ ).

## **2.6. Verwaltungstreuhand von Register-Schuldbriefen (Nominee Operations)**

## **Bereitstellung zusätzliche Scanner-Instanz (Hard- und Software)**

Um den anfallenden Load der zu scannenden Dokumenten besser zu bewältigen und auch um eventuellen techn. Probleme seitens Scanning vorzubeugen (Stichwort Ausfallsicherheit), wurde eine zweite Scanner-Instanz eingerichtet.